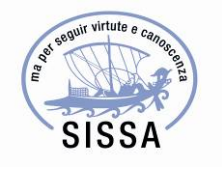

# **MANUALE MISSIONI - ASSEGNISTI - BORSISTI**

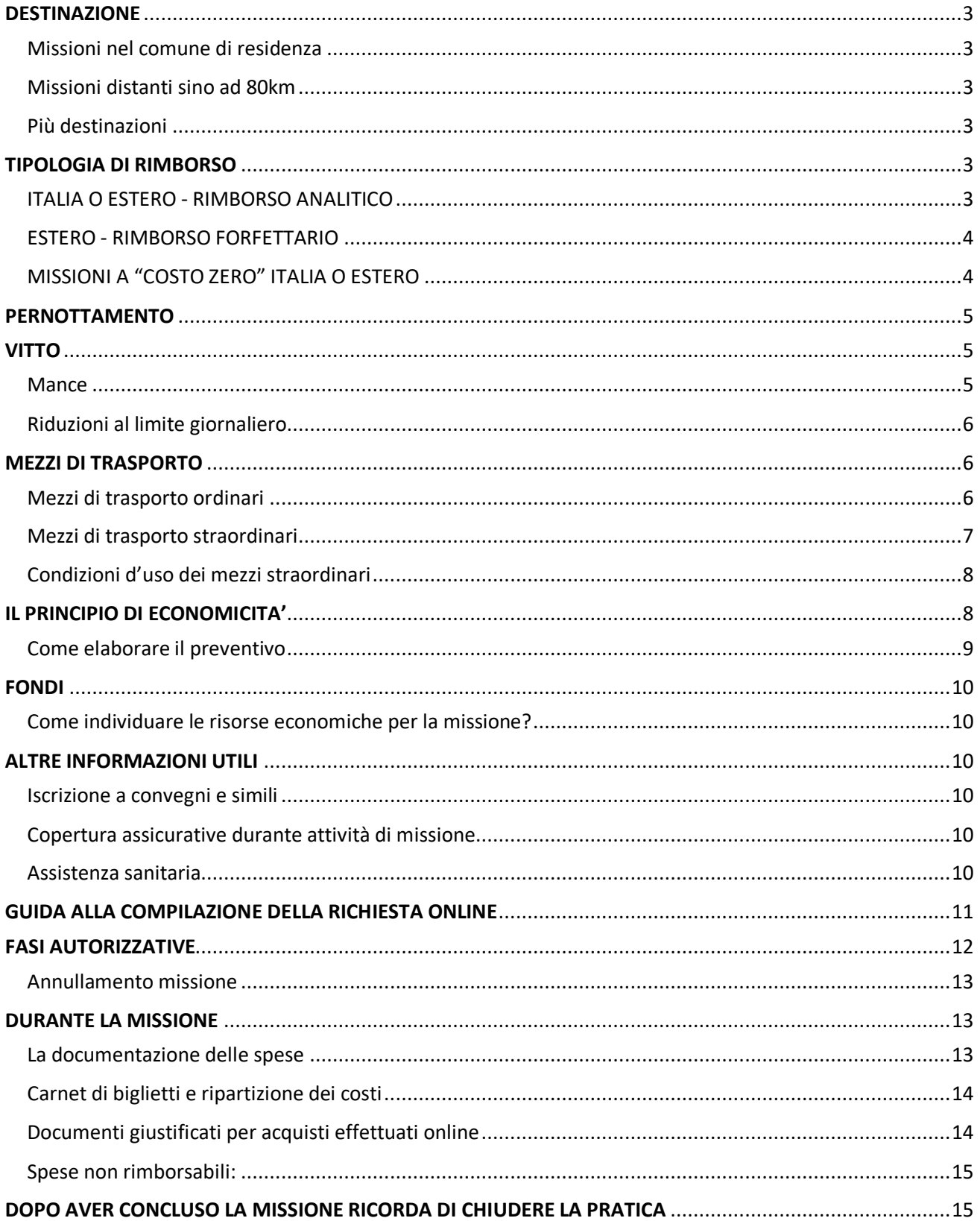

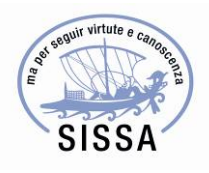

L'obiettivo di questo manuale operativo è fornire delle indicazioni semplici e chiare per ottenere l'autorizzazione e il rimborso della missione, guidandovi anche nella compilazione dei moduli online.

Si auspica che anche il vostro feedback possa contribuire a renderlo uno strumento utile per tutti.

Grati della vostra collaborazione areamissions@sissa.it

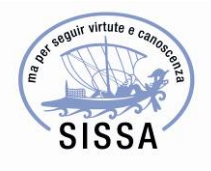

#### **DESTINAZIONE**

La destinazione della missione determina la tipologia di rimborso che puoi chiedere e il relativo limite. Attenzione: non è possibile cambiare a posteriori la tipologia di rimborso scelta.

#### **Missioni nel comune di residenza**

Missioni che si svolgono nel comune di domicilio o di residenza anagrafica anche se distante più di 10km dalla ordinaria sede di lavoro non danno diritto ad alcun rimborso per il pernottamento, e di norma neanche per il vitto. Si può valutare il rimborso del vitto qualora ad esempio di tratti di missioni a Roma, Milano o altre grandi città dove i tempi di trasferimento dalla sede delle attività a casa siano irragionevoli paragonati ad un pranzo sul luogo della collaborazione/convegno ecc. Si chiede all'interessato di motivare eventuali richieste che rientrano in questa casistica.

#### **Missioni distanti sino ad 80km**

Il personale inviato in missione, in località distanti sino ad 80km dall'ordinaria sede di lavoro, deve rientrare giornalmente in sede qualora l'utilizzo dei mezzi pubblici lo consenta (o mezzo proprio, se autorizzato). Questa regola si applica anche alle missioni che si svolgono nel raggio di 80 km dal luogo di residenza/domicilio.

#### **Più destinazioni**

Se l'attività scientifica si svolge in più località, distanti più di 30km dall'altra, è necessario indicare tutte le destinazioni nella richiesta di missione. Non potranno essere rimborsate spese in località diverse da quella indicata per lo svolgimento della attività, a meno che non sia una località intermedia. Si rammenta che di norma può essere utilizzato un unico fondo per la missione, segue dunque che se l'attività scientifica che si svolge ad es. a Parigi grava su un progetto esterno, e l'attività che si svolge a Lione, è di interesse di un altro, che si aprano 2 missioni distinte per facilitare la rendicontazione delle spese.

#### **TIPOLOGIA DI RIMBORSO**

Le tabelle sottostanti e l'Allegato A del Regolamento servono ad aiutare a stimare la spesa della missione:

#### ITALIA O ESTERO - RIMBORSO ANALITICO

Questa scelta permette il rimborso delle singole spese documentate come indicato agli artt.6 a) e 12 del Regolamento Missioni. Si ricorda che le spese di vitto e alloggio rimborsabili sono quelle strettamente riferite al periodo di svolgimento della missione nell'esclusivo interesse della Scuola; ovvero le spese relative ai giorni non compresi nella "durata strettamente necessaria" non verranno rimborsate.

Esiste inoltre la possibilità di richiedere una delle seguenti forme di anticipo: - un anticipo pari al 75% se le spese stimate superano i 100€;

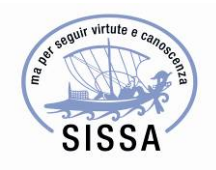

- una carta prepagata AIRPLUS per coprire le spese del viaggio e del pernottamento se le spese stimate superano i 300€;

- la prenotazione e il pagamento del viaggio di importo superiore a 200€ effettuati direttamente da parte della Scuola.

## ESTERO - RIMBORSO FORFETTARIO

Questa tipologia di trattamento economico prevede il rimborso di una cifra forfettaria a copertura di vitto, alloggio e trasporti urbani con importi variabili a seconda del paese di destinazione come indicato nell'allegato al Regolamento.

Il viaggio di andata e ritorno, l'eventuale visto ed assicurazione non sono compresi nella cifra forfettaria e possono essere rimborsati separatamente.

Occorre considerare che la quota giornaliera rimborsata sarà esente da tassazione fino al limite di 77,47€, mentre la quota eccedente concorrerà alla formazione del reddito imponibile. Per motivi fiscali nel 2019, verrà erogata soltanto la quota esente.

Per il rimborso forfettario esiste inoltre la possibilità di richiedere una delle seguenti forme di anticipo:

- un anticipo pari al 90%;

- una carta prepagata AIRPLUS per coprire le spese del viaggio se le spese stimate superano i 200€;

- prenotazione e pagamento del viaggio di importo superiore a 200€ effettuati direttamente da parte della Scuola.

## MISSIONI A "COSTO ZERO" ITALIA O ESTERO

Se le spese della missione non sono a carico della Scuola, bisogna aprire una richiesta per una missione a "costo zero".

*Non è possibile chiedere rimborsi a posteriori. Se non avete certezza circa la copertura di costi di missione da un ente terzo, si raccomanda di inserire comunque una stima delle spese.*

## **Come calcolare il numero di giorni per il rimborso forfettario**

Si precisa che il rimborso forfettario viene erogato per un minimo di 24 ore iniziali di missione; un rimborso parziale viene erogato per un successivo periodo maggiore di 12 ore. Di seguito alcuni esempi di come quantificare il rimborso forfettario:

Esempio n. 1. La missione all'estero inizia il 13/06 e finisce il 16/06:

13/06 ore 8.45 - 14/06 ore 8.44 (primo giorno) 14/06 ore 8.45 - 15/06 ore 8.44 (secondo giorno) 15/06 ore 8.45 - 16/06 ore 8.44 (terzo giorno) 16/06 ore 8.45 - 16/06 ore 18.45 (10 ore)

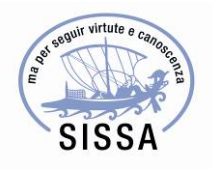

l'ultimo intervallo non corrisponde a 18.45 ore, (calcolando dalla mezzanotte) ma 10 ore (si fa sempre riferimento all'ora di partenza). Dunque per questa missione verranno erogate 3 giornate di rimborso. L'ultimo giorno non vengono effettuate 12 ore, ma 10 e questo comporta la mancata erogazione del rimborso.

Esempio n. 2. La missione all'estero inizia sempre nelle stesse date, ma finisce più tardi:

13/06 ore 8.45 - 14/06 ore 8.44 (primo giorno) 14/06 ore 8.45 - 15/06 ore 8.44 (secondo giorno) 15/06 ore 8.45 - 16/06 ore 8.44 (terzo giorno) 16/06 ore 8.45 - 16/06 ore 21.45 (13 ore)

l'ultimo intervallo corrisponde a 13 ore (si fa sempre riferimento all'ora di partenza). Dunque per questa missione verranno erogate 3 giornate e mezzo di rimborso forfettario perché l'ultimo giorno vengono svolte almeno 12 ore di missione.

#### **PERNOTTAMENTO**

La scelta per il pernottamento può essere effettuata presso qualsiasi struttura ricettiva (es. alberghi, B&B, Airbnb, residence…) purché venga rilasciato un valido documento giustificativo e venga rispettato il limite di spesa di **150€** per notte nel caso di scelta di rimborso analitico sia per l'Italia che per l'estero.

Le spese di pernottamento sono riferite all'uso di camera singola ovvero doppia uso singola (un solo occupante) come da ricevuta rilasciata dalla struttura. L'utilizzo di soluzioni diverse devono essere autorizzate ex ante previa documentata dimostrazione di economicità. Stanze occupate da 2 o più persone saranno rimborsate in maniera proporzionale.

Nel caso di scelta di rimborso forfettario il limite varia a seconda del Paese di destinazione. Si riportano le tabelle del MAE nell'allegato A del Regolamento Missioni.

#### **VITTO**

Non ci sono vincoli sulla tipologia di ristorante, solo il consiglio di verificare che si può ottenere un valido documento giustificativo (fattura, scontrino o ricevuta) per il pasto consumato.

Nel caso in cui non sia possibile ottenere uno scontrino individuale per i pasti consumati insieme ad altre persone, è possibile presentare uno scontrino cumulativo v. sezione documenti giustificativi.

È anche possibile ottenere il rimborso delle spese per l'acquisto di generi alimentari in sostituzione di uno o di entrambi i pasti della giornata.

#### **Mance**

Nei Paesi esteri in cui fosse richiesta una mancia, essa può essere rimborsata fino al 15% dell'importo totale del pasto. Si fa presente che le mance rientrano nel limite giornaliero previsto per i pasti.

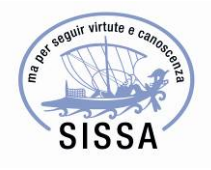

## **Riduzioni al limite giornaliero**

Si ricorda che la somma degli importi degli scontrini presentati verrà rimborsata fino al limite giornaliero previsto di **44 euro** per l'Italia; per l'estero vedasi tabella allegata al Regolamento.

Per missioni di durata da 4 a 8 ore, il limite è ridotto al 50% dell'importo giornaliero, ad es. se una missione inizia dopo le 14. Non si ha diritto ad alcun rimborso per missioni inferiori alle 4 ore.

Nel caso in cui si fruisca di pasti presso la struttura dove si alloggia i limiti variano come segue:

- a) prima colazione: il limite giornaliero dei pasti (pranzo e cena) rimane invariato;
- b) mezza pensione: il limite giornaliero dei pasti sarà dimezzato;
- c) pensione completa: non sono previsti ulteriori rimborsi per il vitto.

Questi limiti si applicano anche nel caso in cui l'interessato non usufruisca effettivamente dei pasti previsti presso l'albergo e nel caso in cui il pasto sia offerto dagli organizzatori di convegni o altra attività. Nel caso in cui il pasto consumato presso l'albergo non faccia parte delle formule sopracitate, (ma è un optional fatturato a parte) la spesa rientrerà nel limite ordinario giornaliero del vitto.

Per i pasti compresi in quote per convegni o altra attività sarà necessario indicare la data di fruizione dei pasti se non desumibile dalla documentazione presentata.

## **MEZZI DI TRASPORTO**

## **Mezzi di trasporto ordinari**

Se viaggi con un mezzo pubblico ordinario (bus, treno, aereo ecc.) non serve motivare la spesa a meno che ci siano variazioni dal viaggio "standard" (inteso il viaggio "partenza/rientro dalla/alla sede di lavoro" svolto nel periodo strettamente necessario per l'espletamento delle attività di missione).

Il costo del viaggio standard rappresenta comunque il limite del rimborso nei casi di:

- a) trasferimenti diretti dal luogo di residenza anagrafica al luogo della missione e viceversa;
- b) in via eccezionale, e previa espressa motivazione, trasferimenti da altre località al luogo di missione e dal luogo di missione ad altre località;
- c) trasferimenti verso/da luoghi diversi dal luogo di missione in concomitanza con un'interruzione di missione.

È obbligatorio presentare il preventivo del viaggio standard per viaggi di cui sopra per ottenere il rimborso. Qualora fosse rispettato il principio di economicità di cui all'art. 2 c) del Regolamento, tramite l'attestazione documentale preventiva il viaggio sarà rimborsato per intero. In assenza di questa documentazione non si daranno luogo a rimborsi per viaggi diversi da quello standard!

\*Non è necessario dimostrare l'economicità per viaggi via terra dalla/alla propria residenza se quest'ultima si trova più vicino al luogo della missione rispetto alla sede di lavoro. Invece per viaggi

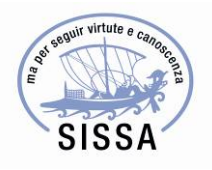

aerei, è necessario valutare che la spesa non superi un volo da Trieste (compresi dagli aeroporti vicini di Venezia, Treviso o Ljubljana) clicca per indicazioni ulteriori.

## **Mezzi di trasporto straordinari**

Si ricorda che l'utilizzo dei mezzi sottoelencati è subordinato al rispetto delle condizioni di cui all'art.8 del Regolamento Missioni:

## - **Taxi e bus navetta**

Sotto questa definizione rientrano anche lo "Science bus", "GoOpti", "Uber", "Lyft" ed altri servizi personalizzati con conducente assimilabili.

## - **Auto SISSA**

Per particolari esigenze si può essere autorizzato all'uso del mezzo della Scuola. Viene rimborsato il costo del pieno di carburante, non l'indennità chilometrica. Per ottenere l'autorizzazione all'uso scrivere a: affarigenerali@sissa.it

Il pedaggio autostradale e il parcheggio possono essere rimborsati su presentazione delle relative ricevute.

## - **Mezzo proprio**

Compete un'indennità chilometrica commisurata ad un quinto del costo di un litro della benzina in Italia (prezzo gennaio 2019 circa 0,30€/km).

In fase di compilazione della richiesta di missione è necessario stimare i chilometri del percorso utilizzando uno dei seguenti siti: http://www.aci.it/i-servizi/servizi-online/attestazione-distanzechilometriche.html (con creazione di account), o https://www.viamichelin.it/ (senza creazione di account) che permettono di calcolare le distanze chilometriche nazionali ed estere. In ambedue i casi si dovrà utilizzare il filtro del percorso più breve in termini di chilometraggio.

Verrà dunque rimborsato il percorso più breve dalla sede di servizio alla località di missione. In alternativa, potrà essere rimborsato il percorso dalla propria residenza alla località di missione quando tale percorso risulti inferiore a quello calcolato dalla sede di servizio. Il rimborso chilometrico definitivo viene calcolato d'ufficio in base alle tabelle ACI.

Il pedaggio autostradale può essere rimborsato su presentazione della singola ricevuta oppure dell'estratto conto Telepass. La vignetta slovena, austriaca o di altri Paesi, può essere rimborsata su presentazione della ricevuta.

## - **Car-sharing**

Può essere rimborsata la quota versata per un viaggio condiviso (es. BlaBlaCar). Si ricorda che la data e il percorso effettuato devono essere indicati nella causale del pagamento.

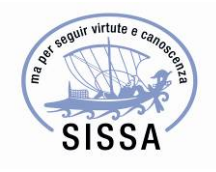

## - **Mezzo a noleggio**

Solo in casi documentati di comprovata impossibilità a raggiungere la destinazione di missione con mezzi diversi, può essere autorizzato il mezzo a noleggio. Viene rimborsato il costo del noleggio, il carburante, eventuali pedaggi e il parcheggio negli stessi limiti del mezzo proprio. In caso di incidenti/perdita di franchigia, risponde il soggetto che ha sottoscritto il contratto di noleggio. Le categorie di vettura rimborsabili sono "mini" o "economica".

#### **Condizioni d'uso dei mezzi straordinari**

- 1) **economicità** (minor costo o medesimo costo complessivo dimostrato in fase di richiesta di autorizzazione della missione):
	- a) rispetto all'uso di mezzi ordinari
	- b) rispetto al costo globale della missione in termini di risparmio nel pernottamento e/o vitto;
- 2) **indisponibilità comprovata di mezzi ordinari;**
- 3) **destinazioni con scarsi servizi di trasporto pubblico**, o collegate in modo non agevole in relazione alla durata del tragitto o al numero di mezzi pubblici da utilizzare;
- 4) **particolari esigenze legate a condizioni di salute certificate da medico/struttura sanitaria;**
- 5) **particolari esigenze orarie legate allo svolgimento del servizio**;
- 6) **trasporto di materiali e strumenti indispensabili** per l'espletamento della missione, che non possono essere spediti (anche per questioni di economicità), né trasportati mediante mezzi di trasporto ordinari;
- 7) **trasferimenti notturni** per viaggi che iniziano o terminano dalle ore 22:00 alle ore 6:00.

Esclusivamente per causa di forza maggiore documentata (sciopero, infortunio…) il ricorso al mezzo straordinario può essere autorizzato a posteriori.

## **IL PRINCIPIO DI ECONOMICITA'**

#### **Come dimostrare l'economicità per le spese di viaggio quando il tragitto non è standard?**

Per i trasferimenti descritti nella sezione Mezzi di trasporto ordinari; non dalla sede di lavoro o dal luogo di residenza anagrafica intermedia - con viaggio via terra; è necessario elaborare un preventivo che attesti quale sarebbe stato il costo del viaggio qualora si fosse svolto il viaggio standard.

Il preventivo dovrà contenere quindi i seguenti elementi:

- luogo di partenza/rientro che corrisponda alla sede di lavoro (normalmente Trieste);
- utilizzo dello stesso mezzo di trasporto rispetto a quello realmente utilizzato;
- data di riferimento, lo stesso giorno e alla stessa ora in cui si viaggerà effettivamente.

## **Come dimostrare l'economicità per le spese di viaggio quando il viaggio non si svolge all'interno del periodo strettamente necessario?**

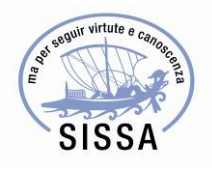

Nel caso di interruzione/prolungamento della missione, il preventivo dovrà contenere i seguenti elementi:

- viaggio standard (sede di lavoro/residenza -viaggio via terra a destinazione);
- utilizzo dello stesso mezzo di trasporto rispetto a quello realmente utilizzato;
- data di riferimento, il giorno in cui si sarebbe dovuto viaggiare (attività di missione +1/+3).

Nel caso la missione venga prolungata per convenienza economica del biglietto aereo, tale convenienza va dimostrata tenendo conto anche delle spese di vitto e alloggio.

Per eventuali altri casi si prega di contattare l'Ufficio amministrativo a presidio della procedura.

#### **Come elaborare il preventivo**

Per viaggi in treno si chiede di utilizzare il sito http://www.trenitalia.com/ e di prendere come riferimento il prezzo del biglietto base relativo alla categoria di personale di appartenenza. Si può salvare un .pdf delle opzioni della giornata in questione.

Per i viaggi in aereo si chiede di utilizzare il sito https://www.skyscanner.it/ senza applicare filtri, e selezionando anche la casella che comprende voli da aeroporti vicini a Trieste (Venezia, Treviso, Ljubljana). Si può salvare un .pdf delle opzioni della giornata in questione e il costo del biglietto a cui si fa riferimento è il "prezzo migliore" elaborato dal sito in termini del rapporto costo-durata viaggio.

Il preventivo dovrà essere caricato nel portale nella richiesta di missione e qualora il costo del viaggio effettivo risulti essere superiore all'importo del preventivo di cui sopra, il viaggio verrà rimborsato parzialmente fino al limite indicato nel preventivo.

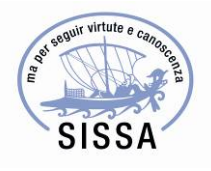

#### **FONDI**

#### **Come individuare le risorse economiche per la missione?**

Una volta stimate le spese è necessario individuare il fondo a copertura della missione. Consulta il tuo referente scientifico per accertare la disponibilità dei fondi della Scuola o di progetti esterni.

#### **ALTRE INFORMAZIONI UTILI**

#### **Iscrizione a convegni e simili**

Le quote di iscrizione a convegni, conferenze e seminari in ITALIA devono essere pagate direttamente dalla SISSA tramite richiesta dell'utente in fase di inserimento della missione. Eventi simili all'estero sono rimborsati direttamente al soggetto in missione.

Qualora l'iscrizione contenga spese di vitto e alloggio, ciò deve risultare dalla documentazione presentata; non possono essere rimborsate ulteriori spese sostenute allo stesso titolo. Nel caso in cui non fosse possibile avere il dettaglio della tipologia di spese coperte dall'iscrizione al convegno questo è sostituito da una dichiarazione sottoscritta dall'interessato.

#### **Copertura assicurative durante attività di missione**

Le persone autorizzate ad effettuare una missione per conto della Scuola sono assicurate in tutto il mondo per la responsabilità civile verso terzi e contro gli infortuni (copertura INAIL o con polizza privata SISSA).

Quando si è autorizzati ad utilizzare il mezzo proprio si usufruisce della copertura assicurativa "infortuni al conducente" e della copertura assicurativa "kasko - veicoli in missione" per le date della missione ed il tragitto autorizzati.

Per l'utilizzo del mezzo SISSA, esclusivamente per le date ed il tragitto autorizzati, è attiva una copertura infortuni al conducente autorizzato.

La copertura "kasko - veicoli in missione" vale per il territorio della Repubblica Italiana, della Repubblica di San Marino, della Città del Vaticano, dell'Unione Europea e degli Stati aderenti al sistema della Carta Verde. Per gli altri Stati la validità delle garanzie è subordinata alla conferma scritta da parte della Compagnia assicuratrice.

La copertura "infortuni al conducente" vale per il mondo intero.

#### **Assistenza sanitaria**

Per i viaggi effettuati all'interno nell'Unione Europea e in Paesi con cui vigono accordi bilaterali in materia di assistenza sanitaria, si ricorda di portare con sé la tessera sanitaria TEAM in caso di bisogno.

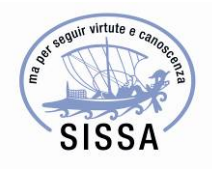

Per i viaggi in Paesi al di fuori dell'Unione Europea e nei Paesi con i quali non vigono accordi bilaterali, si consiglia di richiedere l'attestato previsto all'art. 15 del D.P.R. 618/80 che comprovi il diritto all'assistenza sanitaria all'estero in forma indiretta, ovvero al rimborso delle spese sanitarie sostenute. L'attestato può essere richiesto direttamente dall'interessato all'ASL di appartenenza o tramite l'Ufficio Risorse Umane.

In alternativa all'estensione dell'assistenza sanitaria può essere rimborsata un'assicurazione sanitaria privata attivata specificatamente per la missione.

## **GUIDA ALLA COMPILAZIONE DELLA RICHIESTA ONLINE**

A questo punto si può iniziare la compilazione online avendo cura di indicare se la missione avrà dei costi o sarà a costo zero. Si ricorda che, nel caso in cui la missione venga aperta a costo zero, non sarà possibile richiedere alcun rimborso.

La richiesta di missione deve essere aperta almeno 7 giorni lavorativi prima dell'inizio della missione. Questo è il tempo minimo previsto per permettere di ottenere le necessarie convalide scientifiche e amministrative. Una deroga a 2 giorni è previsto soltanto per i seguenti motivi:

- a) test su soggetti umani presso ospedali convenzionati;
- b) incontri con aziende o altri stakeholder nell'ambito dell'attività di terza missione;
- c) incontri istituzionali su richiesta/delega del Direttore o del Segretario Generale.

Se desideri richiedere un anticipo, è necessario aprire la missione almeno 15 giorni prima della partenza per permettere agli uffici amministrativi e alla banca di erogarlo in tempo utile.

Prosegui nella compilazione indicando:

- **LA CATEGORIA DI PERSONALE A CUI APPARTIENI**
- **IL LUOGO DI PARTENZA E RITORNO:** il sistema indica Trieste di default, se richiedi il rimborso da/verso una città diversa, sarà necessario indicarla e caricare il preventivo sopra menzionato che dimostri l'economicità del viaggio.
- LA DESTINAZIONE DELLA MISSIONE: se ambigua, ad esempio Cambridge, indica anche lo Stato. Se la tua missione ha destinazioni multiple, ricordati di inserirle tutte. Le spese sostenute in luoghi diversi dalla/e destinazione/i che non si trovino lungo il percorso per raggiungerla/e non saranno rimborsate.
- **IL PERIODO DELLA MISSIONE:** indica il periodo in cui svolgerai le attività scientifiche oggetto della missione. Nel caso in cui il periodo di permanenza differisca da quello strettamente necessario, dovrai dimostrare l'economicità del viaggio.
- LA MOTIVAZIONE DELLA MISSIONE: scegli dal menu a tendina una delle seguenti voci
	- a. **collaborazione scientifica**: completa con l'indicazione del nominativo della persona con cui collabori, il tema e la sede dell'incontro;

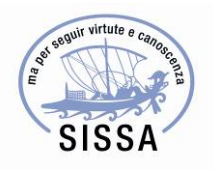

- b. **convegno/conferenza/corso**: completa con l'indicazione del titolo dell'evento, della durata delle attività ed i link al sito web e al programma;
- c. **incontri con aziende/nell'ambito delle attività di terza missione**: completa con l'indicazione del nominativo del referente, il tema e la sede dell'incontro;
- d. **missioni su delega del Direttore/Segretario Generale**: completa con l'indicazione del tema e la sede dell'incontro;
- e. **test su soggetti umani** presso ospedali convenzionate;
- f. **altri motivi:** completa specificando quale attività svolgerai.
- **SE LA MISSIONE SI SVOLGE ALL'ESTERO SCEGLI LA TIPOLOGIA DI RIMBORSO:** scegli il tipo di rimborso tra analitico o forfettario facendo riferimento ai limiti di spese elencate nell'allegato al Regolamento.
- **EVENTUALI MEZZI STRAORDINARI:** il menu a tendina contiene le motivazioni ammesse per l'uso dei mezzi straordinari. Si richiede di inserire eventuali note specifiche nel campo testo a fianco.
- **IL TRASPORTO DI PASSEGGERI:** se altri colleghi viaggiano con te sul tuo mezzo o sul mezzo SISSA elencane i nominativi nel campo apposito.
- **USO DEL GARAGE SISSA**: se desideri lasciare il tuo mezzo in SISSA durante la missione, è necessario comunicarlo selezionando la casella relativa.
- **STIMA DELLE SPESE**: dettaglia le spese inserendo nella tabella l'importo stimato per il vitto, l'alloggio, il viaggio, il trasporto locale etc. In fase di chiusura aggiornerai la tabella con le spese effettivamente sostenute.
- **ISCRIZIONE A CONVEGNI E SIMILI IN ITALIA**: seleziona la casella relativa ed indica le informazioni richieste per permettere iscrizione e pagamento da parte della Scuola.
- **L'ANTICIPO:** se hai bisogno di un anticipo puoi scegliere fra le seguenti opzioni:
	- o bonifico anticipato
	- o Airplus per il viaggio e per l'albergo (solo nel caso in caso in cui sia stato scelto il rimborso analitico).
	- o viaggio prepagato: completa il campo con l'itinerario desiderato. Si sottolinea che il biglietto prepagato verrà acquistato solo dopo che la missione ha ottenuto l'autorizzazione.
- **IL FONDO**: inserisci il fondo individuato.

## **FASI AUTORIZZATIVE**

Il modulo di richiesta missione verrà trasmesso al Responsabile del Fondo e all'Ufficio amministrativo a presidio della procedura per le relative convalide scientifiche e amministrative. Tale autorizzazione conferma la copertura assicurativa per il periodo trascorso fuori sede e la disponibilità del budget richiesto.

Una volta che la missione è stata autorizzata, riceverai la notifica via mail e potrai procedere ad effettuare le prenotazioni necessarie.

In casi eccezionali sarà possibile effettuare modifiche al periodo e al luogo di partenza prima dell'inizio della missione.

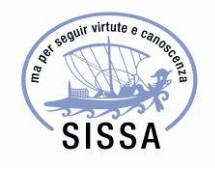

#### **Annullamento missione**

Nel caso in cui non siano state sostenute spese prima dello svolgimento della missione sarà sufficiente annullarla online in modo da notificarlo all'Ufficio che si occupa delle missioni che provvederà a liberare il budget e provvedere a restituire l'eventuale anticipo ricevuto entro 15 giorni dalla data in cui avrebbe dovuto avere inizio la missione (vedi artt. 15 e 18 del Regolamento).

È previsto il rimborso delle spese sostenute e non direttamente rimborsabili dai fornitori dei servizi solo nel caso di missioni autorizzate e non effettuate per motivi indipendenti dalla volontà del soggetto come da art.18 del Regolamento.

## **DURANTE LA MISSIONE**

#### **La documentazione delle spese**

I documenti giustificativi devono dimostrare che le spese sono personali, che sono state effettivamente sostenute e devono consentire di individuare l'importo pagato, il percettore delle somme, la data e la causale della spesa. I giustificativi privi anche solo di uno degli elementi elencati non saranno rimborsati.

#### Ricorda che:

- non sono rimborsabili documenti privi della data in cui è stata sostenuta la spesa;
- non sono rimborsabili documenti giustificativi privi di intestazione dell'esercizio che li ha emessi;
- la sola ricevuta della carta di credito non è rimborsabile (tranne in missioni extra-UE);
- per il taxi, il documento di spesa deve contenere la data, la sigla identificativa del taxi, l'importo pagato e la firma del tassista. L'interessato dovrà dichiarare il percorso effettuato qualora questo non venga riportato nella ricevuta;
- per il metro/bus/tram nel caso dell'acquisto di un carnet di biglietti, devono essere presentati per il rimborso la ricevuta del carnet e i singoli biglietti utilizzati;
- per il metro/bus/tram/treno nel caso in cui non ci sia l'evidenza del prezzo sul biglietto, è sufficiente indicare il costo a fianco;
- scontrini o ricevute cumulative possono essere rimborsate se l'originale è depositato presso la SISSA. La quota ammessa al rimborso può essere calcolata dividendo il totale per il numero di coperti nel caso di ricevute con un'indicazione generica (es. 3 menù); oppure nel caso della ricevuta in chiaro (es. 1 primo, 2 secondi, 2 contorni, 1 caffè, acqua, ecc.) l'interessato indica le voci di sua pertinenza e annota il relativo totale. La stessa logica si applica ad altre tipologie di spese condivise (ad es. pernottamento/titoli di viaggio etc.).
- per dimostrare l'avvenuto viaggio in aereo è necessario presentare sia la prenotazione sia le relative carte d'imbarco cartacee oppure una dichiarazione della compagnia aerea che il viaggio è stato effettuato nelle date indicate nella missione. Se si viaggia con carte d'imbarco elettroniche, sarà necessario stampare il file .pdf per ottenere il rimborso;
- nel caso di smarrimento delle sole carte d'imbarco è ammessa la presentazione di una dichiarazione da parte dell'interessato;

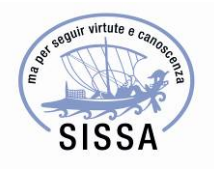

nel caso di sottrazione dei documenti giustificativi si può presentare una fotocopia della denuncia ufficiale fatta alle autorità di polizia.

#### **Carnet di biglietti e ripartizione dei costi**

Nel caso di acquisto di carnet di biglietti per il bus/metro o altro mezzo ordinario, verranno rimborsati soltanto i biglietti convalidati a meno che non ne sia dimostrata l'economicità rispetto all'acquisto di biglietti individuali.

Per estensione un titolo di viaggio ad es. settimanale per una missione di durata inferiore, verrà rimborsato in proporzione al numero di giorni effettivi di missione, a meno che non ci sia la dimostrazione di economicità che il titolo settimanale era più conveniente dei biglietti giornalieri. L'interessato è tenuto a fornire questa documentazione, in assenza della quale si provvederà automaticamente alla ripartizione dei costi sui giorni effettivi della missione.

Nello stesso modo anche le eventuali spese di assicurazione e parcheggio all'aeroporto verranno rimborsate in base alla durata effettiva della missione (senza eventuali periodi di interruzione).

#### **Documenti giustificati per acquisti effettuati online**

I documenti giustificativi da presentare per gli acquisti effettuati via internet consistono nella fattura, ricevuta o prova d'acquisto stampabile dal sito web o app di prenotazione o ricevuta via mail. Per acquisti di servizi tramite agenzie virtuali (es. expedia.com) qualora si effettui la prenotazione online ed il pagamento nella struttura ospitante si ricorda di richiedere la fattura in albergo.

Di seguito qualche esempio su come fare per ottenere la fattura per acquisti effettuati online:

- Expedia voli: accedi al tuo account alla pagina Itinerari personali-> "Viaggi completati" -> "Opzioni" -> "Stampa". Se hai prenotato il viaggio senza effettuare l'accesso puoi inserire direttamente il numero di itinerario e l'indirizzo e-mail utilizzato per l'acquisto una volta cliccato sulla pagina Itinerari personali.
- **Expedia hotel**: se hai effettuato il pagamento online, si stampa la ricevuta come sopra alla pagina Itinerari personali, oppure se hai optato per il pagamento in hotel, si richiede la ricevuta al momento del check-out.
- **Expedia volo + hotel:** si può ottenere il dettaglio dei costi individuali chiamando l'operatore: https://areaclienti.net/expedia-contatti-telefono/
- **Ryanair**: i documenti giustificativi consistono nella conferma della prenotazione assieme alle carte d'imbarco.
- **Easyjet**: per ricevere una conferma del pagamento è sufficiente utilizzare il link "Inviatemi una conferma del pagamento avvenuto (PDF)" nella parte destra dell'email di conferma della

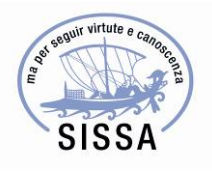

prenotazione. La conferma del pagamento contiene il dettaglio della tua prenotazione inclusi eventuali extra acquistati. Si ricorda che vanno sempre allegate le carte d'imbarco.

- Airbnb: per trovare la ricevuta relativa alla tua prenotazione vai alla sezione viaggi su airbnb.com -> aiuto-> mostra ricevuta o per una prenotazione passata vai alla scheda viaggi - > clicca su La tua prenotazione della casa -> nella sezione Costo totale**,** clicca su Visualizza la ricevuta.
- **GoOpti:** il documento di conferma, che ricevi via e-mail dopo l'acquisto, è valido anche come fattura.

## **Spese non rimborsabili:**

- a) multe e penali;
- b) servizi alberghieri extra (es. lavanderia, frigo bar);
- c) deposito bagagli;
- d) commissioni di carta di credito;
- e) spese per check-in effettuati in aeroporto;
- f) spese per bagagli aggiuntivi (oltre al primo bagaglio in stiva) salvo preventiva autorizzazione;
- g) spese per il superamento dei limiti della franchigia bagaglio*;*
- h) spese per eventi conviviali al di fuori dei pasti;
- i) ogni altra spesa non strettamente riferibile alla missione;
- j) quote di iscrizione a convegni, conferenze e seminari in Italia (perché di norma vengono prepagati dalla SISSA).

## DOPO AVER CONCLUSO LA MISSIONE RICORDA DI CHIUDERE LA PRATICA

Al ritorno dalla missione dovrai compilare la richiesta di rimborso online e presentarla completa di giustificativi all'Ufficio amministrativo a presidio della procedura entro 45 giorni dal termine della missione.

Attenzione! Missioni a cavallo d'anno che gravano sul budget dell'anno precedente devono essere chiuse e consegnate entro il 31/01.

Prima di accedere al modulo del rimborso online, ti chiediamo di pinzare su fogli A4 i giustificativi in ordine cronologico numerandoli progressivamente; tale operazione faciliterà l'inserimento dei giustificativi nell'apposita tabella e sarà in ogni caso necessaria per presentare la documentazione all'Ufficio amministrativo a presidio della procedura.

Si raccomanda di pinzare con punti metallici e di non utilizzare nastro adesivo in quanto questo potrebbe rimuovere parti importanti dei documenti giustificativi.

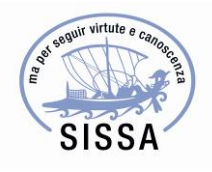

Conferma i dati inseriti in fase di apertura e compila i nuovi campi:

- **EFFETTIVO PERIODO:** inserire la data e l'orario di partenza e di ritorno dalla/alla sede di lavoro o abitazione.
- **RELAZIONE ATTIVITÀ SVOLTA:** indicare brevemente le attività svolte. Nota bene! Sebbene tale campo sia facoltativo, si sottolinea la sua importanza in caso di controllo di auditor, poiché rende evidente l'attinenza delle spese all'attività scientifica e ne facilita dunque, il loro riconoscimento. Questo risulta particolarmente importante qualora la missione sia svolta nell'interesse di un progetto.
- **ATTESTATO DI PARTECIPAZIONE:** in caso di convegni/scuole/workshop si chiede di allegare l'attestato di presenza, o in caso di collaborazione scientifica, una dichiarazione da parte del collaboratore in loco per il periodo delle attività.
- **CONSUNTIVO SPESE:** inserisci le singole spese pertinenti all'attività autorizzata secondo l'ordine cronologico dei documenti giustificativi precedentemente pinzati. Il sistema calcolerà automaticamente il totale delle spese. Se il totale dovesse superare la somma autorizzata in fase di apertura è possibile cliccare su "richiedi autorizzazione aumento" e la richiesta verrà notificata al Responsabile del Fondo. Ricordati che prima di stampare il modulo di chiusura bisogna aspettare l'autorizzazione all'aumento. Attenzione: se si decide di procedere senza l'autorizzazione all'aumento, verrà rimborsata la cifra autorizzata inizialmente.
- **MODIFICHE**: eventuali modifiche rispetto alla missione autorizzata (es. periodo, mezzi straordinari…) devono essere inserite e giustificate e saranno comunque soggette alla valutazione scientifica ed al controllo amministrativo.
- **MISSIONE SENZA SPESE**: se in fase di chiusura della missione non ci sono spese per la SISSA, seleziona questa casella.

Attenzione! Se è stato erogato un anticipo questo va restituito, entro 15 giorni dal termine della missione eseguendo un bonifico con i seguenti dettagli:

> Banca Unicredit (Agenzia di Opicina) IBAN: IT 95 Q 02008 02243 000002733637 - SWIFT/BIC: UNCRITM10MD

Avendo cura di indicare nella causale del pagamento: restituzione anticipo di "nome" "cognome", missione a "X", periodo.

Si ricorda l'importanza di versare l'esatta cifra comunicata dall'Ufficio amministrativo a presidio della procedura.

- **CONVALIDA SCIENTIFICA**: in chiusura il modulo viene trasmesso al Responsabile del Fondo per ottenere la convalida delle congruità delle spese rispetto alle attività effettivamente svolte.

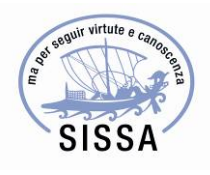

- **CONSEGNA CARTACEA**: una volta ricevuta l'autorizzazione scientifica si può procedere a stampare, firmare, e consegnare la pratica completa all'Ufficio amministrativo a presidio della procedura.

--------------------------